# Integrated Diagnostic Environment (IDE) Reference Guide

Document Number 108-0217-001

#### **Contributors**

Written by Greg Russell Illustrated by Greg Russell Edited by Cindi Leiser Production by Carlos Miqueo Engineering contributions by Don Littlefield II

#### **Silicon Graphics, Inc. Unpublished Proprietary Information — All Rights Reserved**

This document contains proprietary and confidential information of Silicon Graphics, Inc. The contents of this document may not be disclosed to third parties, copied, or duplicated in any form, in whole or in part, without the prior written permission of Silicon Graphics, Inc.

#### **Restricted Rights Legend**

Use, duplication, or disclosure of the technical data contained in this document by the Government is subject to restrictions as set forth in subdivision (c) (1) (ii) of the Rights in Technical Data and Computer Software clause at DFARS 52.227-7013 and/or in similar or successor clauses in the FAR, or in the DOD or NASA FAR Supplement. Unpublished rights reserved under the Copyright Laws of the United States. Contractor/manufacturer is Silicon Graphics, Inc., 2011 N. Shoreline Blvd., Mountain View, CA 94043-1389.

Silicon Graphics and IRIX are registered trademarks and the Silicon Graphics logo and OCTANE are trademarks of Silicon Graphics, Inc.

Rambus and RDRAM are trademarks of Rambus Inc.

#### **Integrated Diagnostic Environment (IDE) Reference Guide Document Number 108-0217-001**

**Silicon Graphics, Inc. Mountain View, California**

## **Contents**

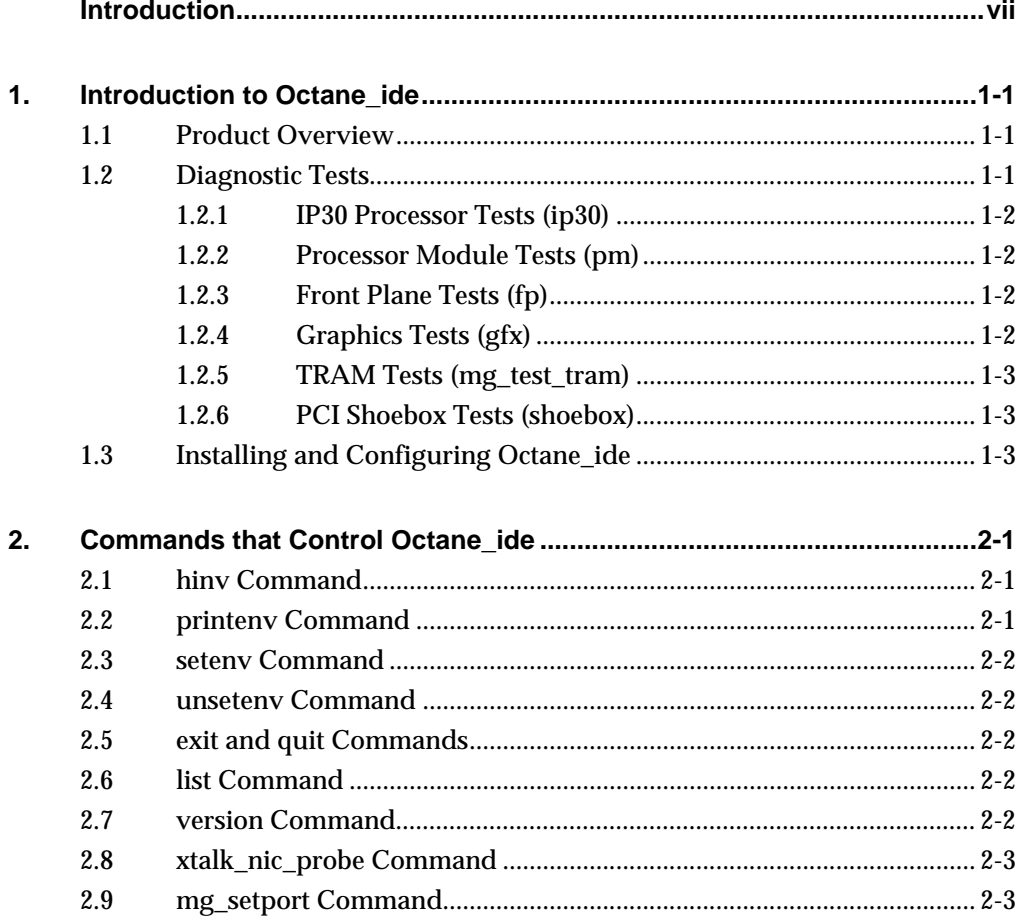

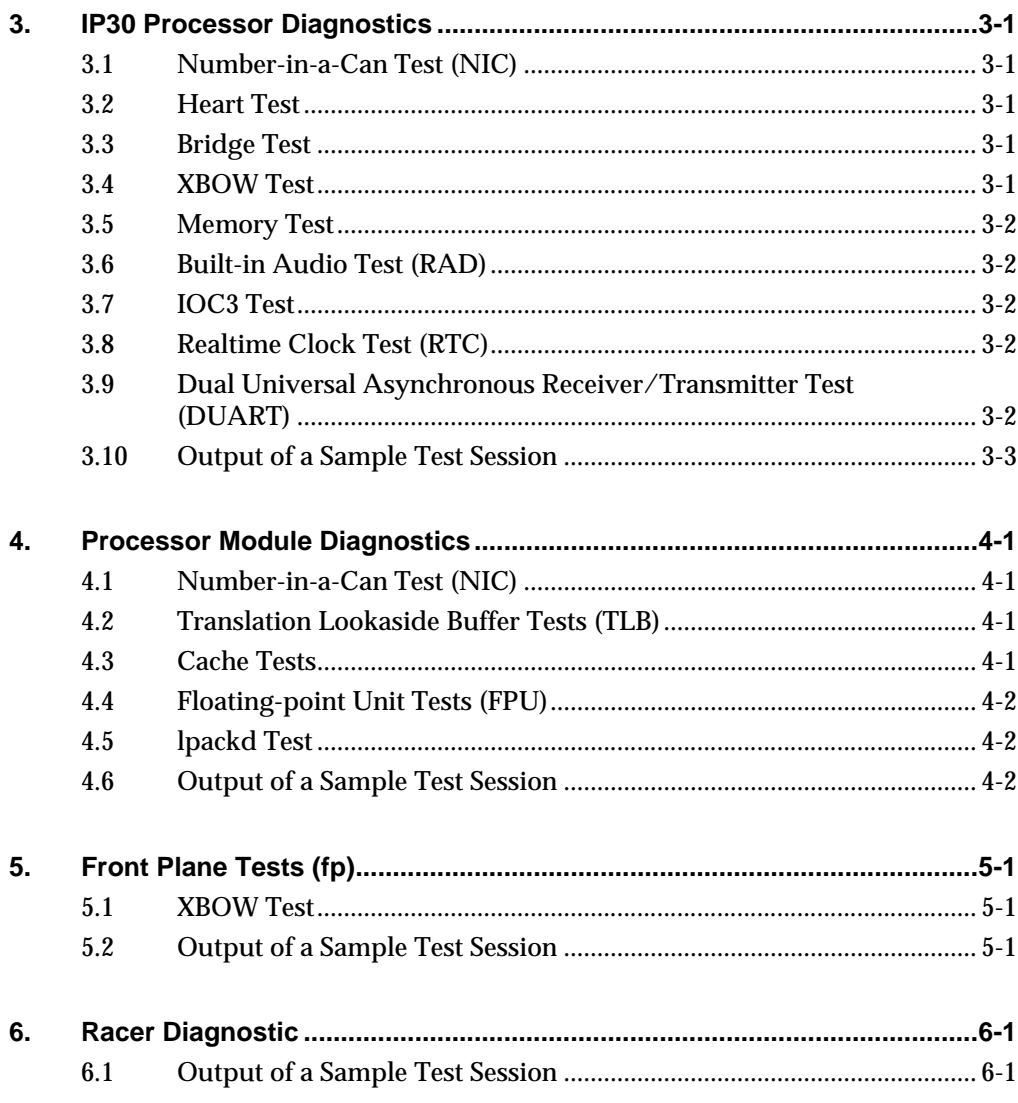

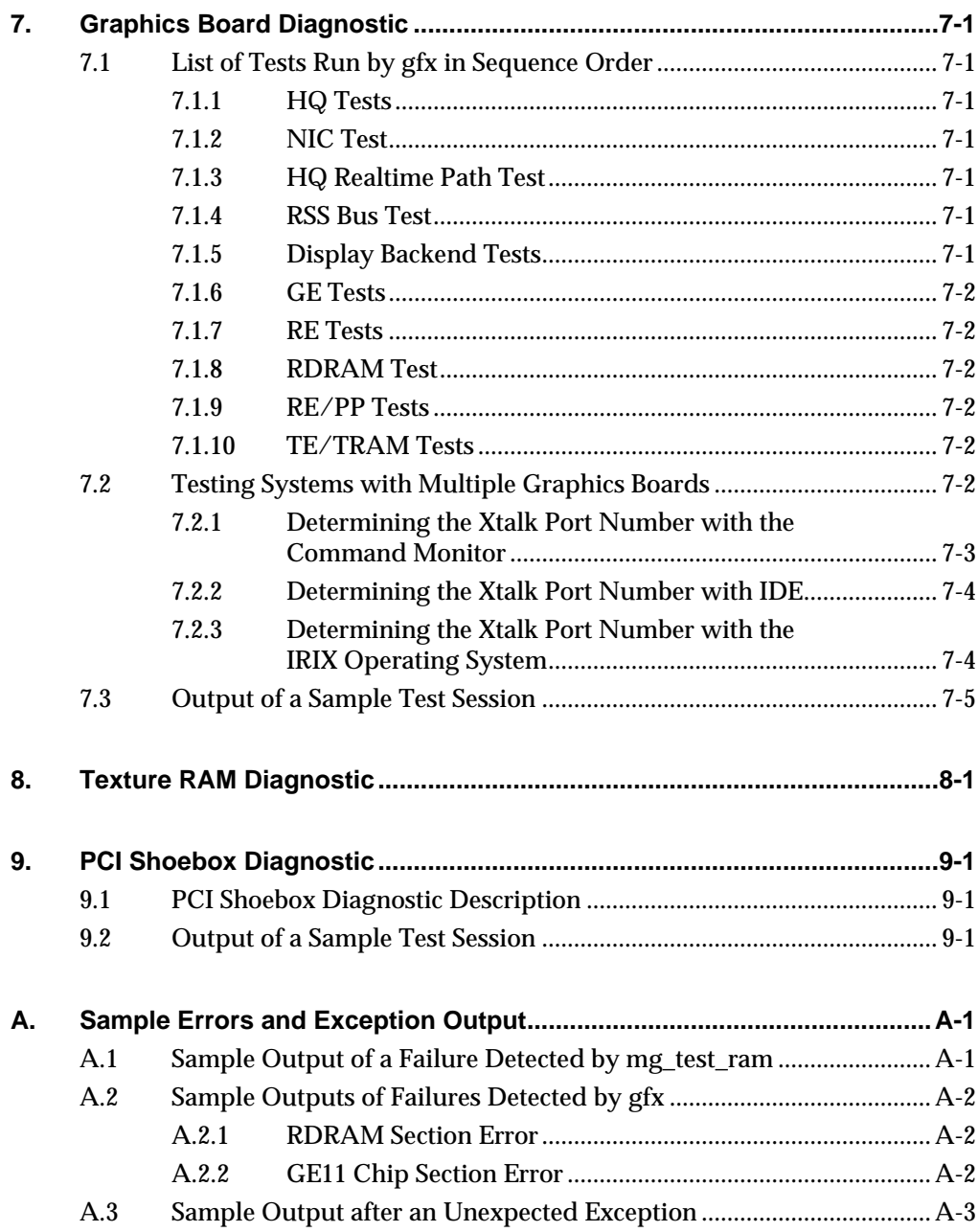

### **Introduction**

This document contains information about the Silicon Graphics service tool IDE, the Integrated Diagnostic Environment. This information includes a general product overview; instructions on installation, configuration, and operation of this program; and descriptions of the test suite.

The following typographic conventions are used throughout this document:

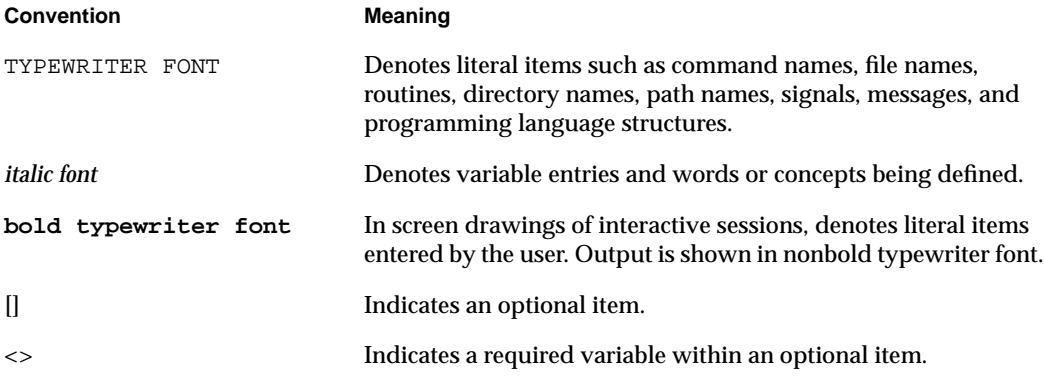

Within this document, reference is made to the online man pages that are available under the IRIX operating system through the man command. A *man page* is a discussion of a particular element of the IRIX operating system or a compatible product.

Each man page includes a general description of one or more commands, routines, or other topics and provides details of their usage (command syntax, routine parameters, system call arguments, and so on). If more than one topic appears on a page, the entry will appear in the printed manual alphabetized only under its major name. You can access a man page named ls online by typing man ls.

Man pages are grouped into sections that are numbered from 1 to 8. Each section contains entries of a particular type. Types of entries include user commands (1), administrator commands (8), system calls (2), library routines (3), file formats (5), and device descriptions (4).

Section numbers appear in parentheses after man page names. Man pages are referenced in text by entry name and section number.

### **1. Introduction to Octane\_ide**

This Chapter provides an overview of the Integrated Diagnostic Environment (IDE), and lists the diagnostics that you can use to troubleshoot failures on the IP30 OCTANE system.

#### **1.1 Product Overview**

Octane\_ide is a standalone diagnostic environment with which you can diagnose failing hardware components on an OCTANE system. It enables you to run diagnostic tests in an environment that cannot be accessed from a user program that is running under the IRIX operating system.

Octane\_ide diagnostics require a dedicated OCTANE system; you must reboot the system to run Octane ide. In other words, the IRIX operating system cannot be running when you use Octane\_ide diagnostics. You should use Octane\_ide diagnostics to diagnose failures when IRIX based diagnostics do not provide sufficient error information, or to isolate failing hardware that IRIX based diagnostics cannot test.

This document describes Octane\_ide version 1.0.

### **1.2 Diagnostic Tests**

Octane\_ide diagnostics are directed tests; each test focuses on a specific area of the system. These test areas include the IP30 processor board, the system NIC (number-in-a-can), the front plane, the processor module, the graphic circuits, and the PCI shoebox.

**Note:** Your system must contain the appropriate hardware for the PCI shoebox test to operate properly. If you attempt to run the PCI Shoebox test without a PCI Shoebox, Octanne\_ide will fail with a fatal exception and you must reboot Octane\_ide to reestablish the diagnostic environment.

#### **1.2.1 IP30 Processor Tests (ip30)**

ip30 tests the following components within each IP30 processor:

- Number-In-a-Can (NIC)
- Heart
- Bridge
- XBOW
- Memory
- RAD (built-in audio)
- IOC3
- RTC
- DUART

#### **1.2.2 Processor Module Tests (pm)**

pm tests the following components:

- Number-In-a-Can (NIC)
- TLB
- TLB Exception
- Data Cache Data Parity
- Icache
- Secondary Cache ECC RAM/Interrupt
- Secondary Cache Data and Address
- FPU
- lpackd

#### **1.2.3 Front Plane Tests (fp)**

fp tests the following components:

- Front Plane
- XBOW

#### **1.2.4 Graphics Tests (gfx)**

Refer to paragraph 7.1 for a list of components that gfx tests.

#### **1.2.5 TRAM Tests (mg\_test\_tram)**

mg\_test\_tram is a subtest of the gfx diagnostic, which can be run independently of gfx.

#### **1.2.6 PCI Shoebox Tests (shoebox)**

shoebox tests the PCI Shoebox.

#### **1.3 Installing and Configuring Octane\_ide**

Use the following procedure to install and configure Octane\_ide.

- 1. The Internal Support Tools CD1.2 Web release includes version 1.0 of Octane\_ide. Refer to the instructions included in the release package for information about how to install Octane\_ide software in the /stand directory on your system disk.
- 2. After you have installed Octane\_ide software on your system disk, you must set the following NVRAM variable from either the Command Monitor or from the IRIX operating system:

```
>>setenv ge_ucode_from_disk 1
```
or

```
# nvram ge_ucode_from_disk 1
```
**Note:** If you do not set the ge\_ucode\_from\_disk 1 variable, the gfx test will fail.

- 3. Use the boot command to load Octane\_ide
- 4. On the system that you wish to test, enter the following command:

```
>>boot dksc(x,y,z)/stand/Octane_ide
```
where *x*, *y*, and *z* refer to the controller, disk and slice number of the disk where Octane\_ide is installed.

5. At the ide> prompt that appears, enter the following command:

ide>>**list**

**Note:** You must enter the list command to set environmental variables before you run any tests. The list command also displays the list of diagnostics.

Future updates to Octane\_ide diagnostics will be available at the Internal Support Tools group Web site or on future CD releases. Refer to:

http://ist.csd.sgi.com/Tools/Home\_pages/products\_main.html

After you boot Octane\_ide from the Comand Monitor (that is, at the BaseIO command prompt, >>), the ide>> prompt appears. At this prompt, you can enter commands that control Octane\_ide and commands that run diagnostic tests.

### **2. Commands that Control Octane\_ide**

Although there are many commands and diagnostics that are available within Octane\_ide, please use only the commands that are documented in this manual. Some diagnostics have prerequisite tests, commands, and environmental variables that must be set for them to run correctly. If you run the undocumented tests without proper initialization, you may leave Octane\_ide in an unknown state or cause an Octane\_ide exception.

#### **2.1 hinv Command**

The hinv command displays the contents of the system hardware inventory table. This table is created each time the system is booted and contains entries that describe the various hardware components in the system. The items in the table include the main memory size, cache sizes, floating-point unit, and disk drives. Without arguments, the hinv command displays a one-line description of each entry in the table. This command uses the following syntax:

hinv

#### **2.2 printenv Command**

The printenv command displays all current NVRAM variable settings if you enter it without arguments or it displays the value of a single specified NVRAM variable. This command uses the following syntax:

printenv

or

printenv [<variable>]

#### **2.3 setenv Command**

The setenv command sets a selected variable that is stored in NVRAM to a specified value. This command uses the following syntax:

setenv <variable> <value>

#### **2.4 unsetenv Command**

The unsetenv command clears a selected variable that is stored in NVRAM. This command uses the following syntax:

unsetenv <variable>

#### **2.5 exit and quit Commands**

The exit and quit commands exit the Octane\_ide environment and return you to the System Maintenance Menu. This command uses the following syntax:

exit

or

quit

#### **2.6 list Command**

The list command displays the main Octane\_ide diagnostic commands and their descriptions. This command uses the following syntax:

list

#### **2.7 version Command**

The version command displays the current version number of Octane\_ide and its image build date. This command uses the following syntax:

version

#### **2.8 xtalk\_nic\_probe Command**

The xtalk\_nic\_probe command searches ("probes") for devices on the Xtalk bus, beginning with Xtalk port 0xe and proceeding in descending order through six possible ports to port 0x9. If Octane\_ide detects a device, it attempts to read the device NIC to identify it. This command uses the following syntax:

xtalk\_nic\_probe

### **2.9 mg\_setport Command**

The mg\_setport command is used to set an Xtalk port that contains a graphics board. This command uses the following syntax:

mg\_setport <*port number in hex or decimal*>

### **3. IP30 Processor Diagnostics**

This Chapter lists the IP30 processor diagnostic tests and illustrates the output of a sample test session that uses them.

#### **3.1 Number-in-a-Can Test (NIC)**

The NIC diagnostic verifies that no system NIC is missing. NICs are located on the CPU, system board, front plane, and power supplies.

### **3.2 Heart Test**

This diagnostic verifies correct operation of the heart registers by writing data into the registers, reading it back, and comparing the two data patterns. If the heart test fails, replace the IP30 board.

#### **3.3 Bridge Test**

This diagnostic verifies correct operation of the bridge registers by writing data into the registers, reading it back, and comparing the two data patterns. If the bridge test fails, replace the IP30 board.

#### **3.4 XBOW Test**

This diagnostic verifies correct operation of the XBOW registers by writing data into the registers, reading it back, and comparing the two data patterns. If the XBOW test fails, replace the front plane.

#### **3.5 Memory Test**

This diagnostic tests low DRAM (0- to 16-Mbytes) and onboard DRAM (memory above low DRAM). Single-bit and double-bit error detection is tested by inducing spurious errors in the system. If the memory test fails, replace the single in-line memory module (SIMM) that is identified in the error message.

#### **3.6 Built-in Audio Test (RAD)**

This diagnostic tests the registers, DMA circuits, and RAM on the audio boards It does not test or verify Radical Audio components. If the RAD test fails, replace the IP30 board.

#### **3.7 IOC3 Test**

This diagnostic verifies correct operation of the IOC3 registers by writing data into the registers, reading it back, and comparing the two data patterns. IOC3 also performs an internal Ethernet loopback test and a test of the IOC3 synchronous static random access memory (SSRAM). If the IOC3 test fails, replace the IP30 board.

#### **3.8 Realtime Clock Test (RTC)**

This diagnostic verifies correct operation of the realtime clock registers by writing data into the registers, reading it back, and comparing the two data patterns. If the RTC test fails, replace the IP30 board.

#### **3.9 Dual Universal Asynchronous Receiver/Transmitter Test (DUART)**

This diagnostic verifies correct operation of the DUART registers by writing data into the registers, reading it back, and comparing the two data patterns. If the DUART test fails, replace the IP30 board.

#### **3.10 Output of a Sample Test Session**

ide>> ip30

Starting IP30 Tests \*\*\*\*\*\*\*\*\*\* Number-In-a-Can (NIC) test.

CPU Module NIC:

 Part: 030-0888-004 Name: PM10 Serial: DTT551 Revision: B Group: ff Capability: ffffffff Variety: ff Laser: 0000000f07e4

System Board NIC:

 Part: 030-0887-003 Name: IP30 Serial: DRC525 Revision: F Group: ff Capability: ffffffff Variety: ff Laser: 0000000ce351

Front Plane NIC:

 Part: 030-0891-003 Name: FP1 Serial: DJH344 Revision: A Group: ff Capability: ffffffff Variety: ff Laser: 00000015adf8 Part: 060-0038-001 Name: PWR.SPPLY.S2 Serial: AAC7400026 Revision: C Group: ff Capability: ffffffff Variety: ff Laser: 0000001b22b1

Power Supply NIC:

 Part: 030-0891-003 Name: FP1 Serial: DJH344 Revision: A Group: ff Capability: ffffffff Variety: ff Laser: 00000015adf8 Part: 060-0038-001 Name: PWR.SPPLY.S2 Serial: AAC7400026 Revision: c Group: ff Capability: ffffffff Variety: ff Laser: 0000001b22b1

The ethernet NIC was read correctly Test completed with no errors. Starting HEART Tests \*\*\*\*\*\*\*\*\*\* Misc heart register info: widget revision number 4 widget part number 0xc001 widget manufacturer number 54 Heart Read-Write Register Test passed. Heart Miscellaneous Registers Test... Processor ID is 0x0 Heart Miscellaneous Registers Test passed. Heart Interrupt Registers Test passed. Heart PIO Access Test passed. Heart PIU Access Tests... FYI Heart mode 0xe92000000203fdff Heart PIU Access Test passed. HEART Tests Passed \*\*\*\*\*\*\*\*\*\*

```
Starting BRIDGE Tests **********
Testing Bridge at xbow port 0xf, addr 0x900000001f000000
Misc bridge register info:
          slot 2 and 4 are not tested as IOC3 uses them
          widget revision number 3
          widget part number 0xc002
          widget manufacturer number 54
          bridge widget interrupt (in heart) 57
      Bridge Read-Write Register Test passed.
      Bridge Interrupt Test passed.
      Bridge Error Test passed.
Bridge RAM test... Testing INTERNAL_ATE RAM as a Bridge RAM
Bridge RAM test... Testing INTERNAL_ATE RAM as a Bridge RAM
Bridge RAM test... Testing EXTERNAL_SYNC SSRAM as a Bridge RAM
                  *** RAM is size 0: not tested ***
      Bridge Bridge Internal/External RAM Test passed.
BRIDGE Tests Passed **********
Starting XBOW Tests **********
Misc xbow register info:
          widget revision number 3
          widget 8 present & alive
          widget c present & alive
          widget f present & alive
      Xbow Read-Write Register Test passed.
Xbow Access Tests... FYI Xbow intr vector 58
Xbow Access Tests...Testing XBOW_WID_ID, Wr
Xbow Access Tests...Testing XBOW_WID_UNDEF, Rd
Xbow Access Tests...Testing XBOW_WID_UNDEF, Wr
      Xbow Access Test passed.
XBOW Tests Passed **********
Starting MEMORY Tests **********
PLEASE WAIT ... THE FOLLOWING TEST TAKES ABOUT 6 MINUTES
parallel execution mode
Low DRAM (0-16MB) address/data bit Test
Testing 16-22MB (scratch area)...
Testing 8-14MB (ide location)...
Testing 0x9000000000000000...
Testing 0x9000000020004000...
Testing 0x9000000020400000...
Testing 0x9000000020e00000...
Test completed with no errors.
vid 0 PASSED
From shortest to longest:
--AddrUniq=0, Kh=1, FastTest=2, MarchY=3, MarchX=4,
--Mats=5, Butterfly=6, AltAccess=7, March=8, WalkingBit=9
--no argument = Addruniq & WalkingBit
Patterns Test, Base: 0x9000000021000000, Size: 0x7000000 bytes
Patterns_l( 9000000021000000, 9000000027ffffff)
      Memory Test passed.
ECC Test
```
ECC test: sdl/sdr test

```
ECC test: error generation
14 base patterns
          base pattern = 0xffffffffffffffff
          base pattern = 0xffffffff00000000
          base pattern = 0xffff0000ffff0000
          base pattern = 0xff00ff00ff00ff00
          base pattern = 0xf0f0f0f0f0f0f0f0
         base pattern = 0xcccccccccccccccc
          base pattern = 0xaaaaaaaaaaaaaaaa
          base pattern = 0x5555555555555555
          base pattern = 0x3333333333333333
          base pattern = 0x0f0f0f0f0f0f0f0f
          base pattern = 0x00ff00ff00ff00ff
         base pattern = 0x0000ffff0000ffffbase pattern = 0x00000000fffffffff
          base pattern = 0x0000000000000000
heart ecc test: 14 patterns checked, 0 errors
      ECC Test passed.
MEMORY Tests Passed **********
Starting RAD Tests **********
Testing RAD Registers at CONF Addr 0x1f023000, MEM Addr 0x1f700000
      RAD Configuration Space Test passed.
Testing RAD DMA at CONF Addr 0x1f023000, MEM Addr 0x1f700000
     RAD Status DMA Test passed.
Testing RAD RAM at CONF Addr 0x1f023000, MEM Addr 0x1f700000
      RAD RAM Test passed.
RAD Tests Passed **********
Starting IOC3 Tests **********
IOC3 Register Test
      IOC3 Read-Write Register Test passed.
Testing ioc3_sram ....
      IOC3 SRAM Test passed.
Testing ENET TX_CLK ....
Testing ENET TX_CLK passed
Testing ethernet MAC address NIC ....
Testing ethernet MAC address NIC passed
Testing ethernet PHY chip registers ....
Testing ethernet PHY chip registers passed
Testing IOC3 internal ethernet loopback ....
    enet_loop: Testing IOC3 LOOPBACK at 100Mb/s.
IOC3 LOOPBACK test passed
Testing PHY chip internal ethernet loopback ....
    enet_loop: Testing PHY LOOPBACK at 10Mb/s.
    enet_loop: Testing PHY LOOPBACK at 100Mb/s.
PHY LOOPBACK test passed
     ENET Tests Test passed.
IOC3 Tests Passed **********
Starting RTC Tests **********
RTC_regs test
      RTC Read-Write Register Test passed.
Starting RTC Functional Tests
Battery voltage check
```
RTC Timer Test RTC NVRAM Test PCI Real Time Clock Test passed. RTC Tests Passed \*\*\*\*\*\*\*\*\*\* Starting DUART Tests \*\*\*\*\*\*\*\*\*\*

DUART\_regs test IOC3 DUART Read-Write Register Test passed. DUART Tests Passed \*\*\*\*\*\*\*\*\*\* IP30 Tests Passed \*\*\*\*\*\*\*\*\*\*

## **4. Processor Module Diagnostics**

This Chapter lists the processor module diagnostic tests and illustrates the output of a sample test session that uses them.

### **4.1 Number-in-a-Can Test (NIC)**

This diagnostic verifies that no system NIC is missing. NICs are located on the CPU, system board, front plane, and power supplies.

### **4.2 Translation Lookaside Buffer Tests (TLB)**

Various tests verify the functionality of the TLB.

### **4.3 Cache Tests**

The following tests verify the functionality of the various system caches:

- Data cache data parity test
- Instruction cache data parity test
- Secondary cache ECC (error checking and correction) RAM/Interrupt test
- Secondary cache data and address tests

#### **4.4 Floating-point Unit Tests (FPU)**

The following tests verify the functionality of the floating-point unit:

- Control register
- Single-precision addition and subtraction
- Double-precision addition and subtraction
- Single-precision multiplication and subtraction
- Double-precision multiplication and subtraction
- Single-precision multiplication and division
- Double-precision multiplication and division and division by zero
- Inexact result
- Invalid result
- Overflow result
- Underflow result
- Infinite series

#### **4.5 lpackd Test**

This diagnostic calculates a linear equation and then a residual to verify the functionality of the FPU.

#### **4.6 Output of a Sample Test Session**

ide>> **pm**

Starting PM Tests \*\*\*\*\*\*\*\*\*\* Number-In-a-Can (NIC) test.

CPU Module NIC:

 Part: 030-0888-004 Name: PM10 Serial: DTT551 Revision: B Group: ff Capability: ffffffff Variety: ff Laser: 0000000f07e4

System Board NIC:

 Part: 030-0887-003 Name: IP30 Serial: DRC525 Revision: F Group: ff Capability: ffffffff Variety: ff Laser: 0000000ce351 Front Plane NIC:

 Part: 030-0891-003 Name: FP1 Serial: DJH344 Revision: A Group: ff Capability: ffffffff Variety: ff Laser: 00000015adf8 Part: 060-0038-001 Name: PWR.SPPLY.S2 Serial: AAC7400026 Revision: C Group: ff Capability: ffffffff Variety: ff Laser: 0000001b22b1

Power Supply NIC:

 Part: 030-0891-003 Name: FP1 Serial: DJH344 Revision: A Group: ff Capability: ffffffff Variety: ff Laser: 00000015adf8 Part: 060-0038-001 Name: PWR.SPPLY.S2 Serial: AAC7400026 Revision: C Group: ff Capability: ffffffff Variety: ff Laser: 0000001b22b1

The ethernet NIC was read correctly

Test completed with no errors. [CPU 0] Translation Lookaside Buffer (TLB) test Test completed with no errors. [CPU 0] Translation Lookaside Buffer Exception (UTLB) test Test completed with no errors. [CPU 0] Data cache data parity test Test completed with no errors. [CPU 0] Instruction cache data parity test Test completed with no errors. The Icache Test Could Take About 5 minutes... Please wait [CPU 0] Instruction cache misc tests Test completed with no errors. [CPU 0] Secondary Cache ECC RAM/Interrupt Test Test completed with no errors. [CPU 0] Secondary cache data and address tests Test completed with no errors. [CPU 0] Floating point unit test Test completed with no errors. [CPU 0] lpackd test [CPU 0] lpackd test passed PM Tests Passed \*\*\*\*\*\*\*\*\*\*

## **5. Front Plane Tests (fp)**

This Chapter describes the front plane diagnostic test procedure and illustrates the output of a sample test session.

#### **5.1 XBOW Test**

This diagnostic verifies correct operation of the XBOW registers by writing data into the registers, reading it back, and comparing the two data patterns. If the XBOW test fails, replace the front plane.

#### **5.2 Output of a Sample Test Session**

```
ide>> fp
Starting FRONT PLANE Tests **********
Starting XBOW Tests **********
Misc xbow register info:
          widget revision number 3
          widget 8 present & alive
          widget c present & alive
          widget f present & alive
      Xbow Read-Write Register Test passed.
Xbow Access Tests... FYI Xbow intr vector 58
Xbow Access Tests...Testing XBOW_WID_ID, Wr
Xbow Access Tests...Testing XBOW_WID_UNDEF, Rd
Xbow Access Tests...Testing XBOW_WID_UNDEF, Wr
     Xbow Access Test passed.
XBOW Tests Passed **********
FRONT PLANE Tests Passed **********
```
### **6. Racer Diagnostic**

The racer diagnostic is a suite of tests, which includes testing the front plane, processor module, and IP30.

To troubleshoot a failure in the racer diagnostic suite, refer to the section of this document that describes the test that detected the failure.

#### **6.1 Output of a Sample Test Session**

# ide>> **racer** Starting PM Tests \*\*\*\*\*\*\*\*\*\* Number-In-a-Can (NIC) test. CPU Module NIC: Part: 030-0888-004 Name: PM10 Serial: DTT551 Revision: B Group: ff Capability: ffffffff Variety: ff Laser: 0000000f07e4 System Board NIC: Part: 030-0887-003 Name: IP30 Serial: DRC525 Revision: F Group: ff Capability: ffffffff Variety: ff Laser: 0000000ce351 Front Plane NIC: Part: 030-0891-003 Name: FP1 Serial: DJH344 Revision: A Group: ff Capability: ffffffff Variety: ff Laser: 00000015adf8 Part: 060-0038-001 Name: PWR.SPPLY.S2 Serial: AAC7400026 Revision: C Group: ff Capability: ffffffff Variety: ff Laser: 0000001b22b1 Power Supply NIC: Part: 030-0891-003 Name: FP1 Serial: DJH344 Revision: A Group: ff Capability: ffffffff Variety: ff Laser: 00000015adf8 Part: 060-0038-001 Name: PWR.SPPLY.S2 Serial: AAC7400026 Revision: C Group: ff Capability: ffffffff Variety: ff Laser: 0000001b22b1

Test completed with no errors. [CPU 0] Translation Lookaside Buffer (TLB) test Test completed with no errors. [CPU 0] Translation Lookaside Buffer Exception (UTLB) test Test completed with no errors. [CPU 0] Data cache data parity test Test completed with no errors. [CPU 0] Instruction cache data parity test Test completed with no errors. The Icache Test Could Take About 5 minutes... Please wait [CPU 0] Instruction cache misc tests Test completed with no errors. [CPU 0] Secondary Cache ECC RAM/Interrupt Test Test completed with no errors. [CPU 0] Secondary cache data and address tests Test completed with no errors. [CPU 0] Floating point unit test Test completed with no errors. [CPU 0] lpackd test [CPU 0] lpackd test passed PM Tests Passed \*\*\*\*\*\*\*\*\*\* Starting FRONT PLANE Tests \*\*\*\*\*\*\*\*\*\* Starting XBOW Tests \*\*\*\*\*\*\*\*\*\* Misc xbow register info: widget revision number 3 widget 8 present & alive widget c present & alive widget f present & alive Xbow Read-Write Register Test passed. Xbow Access Tests... FYI Xbow intr vector 58 Xbow Access Tests...Testing XBOW\_WID\_ID, Wr Xbow Access Tests...Testing XBOW\_WID\_UNDEF, Rd Xbow Access Tests...Testing XBOW\_WID\_UNDEF, Wr Xbow Access Test passed. XBOW Tests Passed \*\*\*\*\*\*\*\*\*\* FRONT PLANE Tests Passed \*\*\*\*\*\*\*\*\*\* Starting IP30 Tests \*\*\*\*\*\*\*\*\*\* Number-In-a-Can (NIC) test. CPU Module NIC: Part: 030-0888-004 Name: PM10 Serial: DTT551 Revision: B Group: ff Capability: ffffffff Variety: ff Laser: 0000000f07e4 System Board NIC: Part: 030-0887-003 Name: IP30 Serial: DRC525 Revision: F Group: ff Capability: ffffffff Variety: ff Laser: 0000000ce351

The ethernet NIC was read correctly

Front Plane NIC:

 Part: 030-0891-003 Name: FP1 Serial: DJH344 Revision: A Group: ff Capability: ffffffff Variety: ff Laser: 00000015adf8 Part: 060-0038-001 Name: PWR.SPPLY.S2 Serial: AAC7400026 Revision: C Group: ff Capability: ffffffff Variety: ff Laser: 0000001b22b1

```
Power Supply NIC:
```
 Part: 030-0891-003 Name: FP1 Serial: DJH344 Revision: A Group: ff Capability: ffffffff Variety: ff Laser: 00000015adf8 Part: 060-0038-001 Name: PWR.SPPLY.S2 Serial: AAC7400026 Revision: C Group: ff Capability: ffffffff Variety: ff Laser: 0000001b22b1

The ethernet NIC was read correctly Test completed with no errors. Starting HEART Tests \*\*\*\*\*\*\*\*\*\* Misc heart register info: widget revision number 4 widget part number 0xc001 widget manufacturer number 54 Heart Read-Write Register Test passed. Heart Miscellaneous Registers Test... Processor ID is 0x0 Heart Miscellaneous Registers Test passed. Heart Interrupt Registers Test passed. Heart PIO Access Test passed. Heart PIU Access Tests... FYI Heart mode 0xe92000000203fdff Heart PIU Access Test passed. HEART Tests Passed \*\*\*\*\*\*\*\*\*\* Starting BRIDGE Tests \*\*\*\*\*\*\*\*\*\* Testing Bridge at xbow port 0xf, addr 0x900000001f000000 Misc bridge register info: slot 2 and 4 are not tested as IOC3 uses them widget revision number 3 widget part number 0xc002 widget manufacturer number 54 bridge widget interrupt (in heart) 57 Bridge Read-Write Register Test passed. Bridge Interrupt Test passed. Bridge Error Test passed. Bridge RAM test... Testing INTERNAL\_ATE RAM as a Bridge RAM Bridge RAM test... Testing INTERNAL\_ATE RAM as a Bridge RAM

Bridge RAM test... Testing EXTERNAL\_SYNC SSRAM as a Bridge RAM \*\*\* RAM is size 0: not tested \*\*\* Bridge Bridge Internal/External RAM Test passed.

BRIDGE Tests Passed \*\*\*\*\*\*\*\*\*\*

```
Starting XBOW Tests **********
Misc xbow register info:
          widget revision number 3
          widget 8 present & alive
          widget c present & alive
          widget f present & alive
      Xbow Read-Write Register Test passed.
Xbow Access Tests... FYI Xbow intr vector 58
Xbow Access Tests...Testing XBOW_WID_ID, Wr
Xbow Access Tests...Testing XBOW_WID_UNDEF, Rd
Xbow Access Tests...Testing XBOW_WID_UNDEF, Wr
      Xbow Access Test passed.
XBOW Tests Passed **********
Starting MEMORY Tests **********
PLEASE WAIT ... THE FOLLOWING TEST TAKES ABOUT 6 MINUTES
parallel execution mode
Low DRAM (0-16MB) address/data bit Test
Testing 16-22MB (scratch area)...
Testing 8-14MB (ide location)...
Testing 0x9000000000000000...
Testing 0x9000000020004000...
Testing 0x9000000020400000...
Testing 0x9000000020e00000...
Test completed with no errors.
vid 0 PASSED
>From shortest to longest:
--AddrUniq=0, Kh=1, FastTest=2, MarchY=3, MarchX=4,
--Mats=5, Butterfly=6, AltAccess=7, March=8, WalkingBit=9
--no argument = Addruniq & WalkingBit
Patterns Test, Base: 0x9000000021000000, Size: 0x7000000 bytes
Patterns_l( 9000000021000000, 9000000027ffffff)
      Memory Test passed.
ECC Test
ECC test: sdl/sdr test
ECC test: error generation
14 base patterns
          base pattern = 0xffffffffffffffff
          base pattern = 0xffffffff00000000
          base pattern = 0xffff0000ffff0000
          base pattern = 0xff00ff00ff00ff00
          base pattern = 0xf0f0f0f0f0f0f0f0
         base pattern = 0xccccccccccccccccc
          base pattern = 0xaaaaaaaaaaaaaaaa
          base pattern = 0x5555555555555555
          base pattern = 0x3333333333333333
          base pattern = 0x0f0f0f0f0f0f0f0f
          base pattern = 0x00ff00ff00ff00ff
         base pattern = 0x0000ffff0000ffffbase pattern = 0x000000000ffffffff base pattern = 0x0000000000000000
heart ecc test: 14 patterns checked, 0 errors
```

```
 ECC Test passed.
MEMORY Tests Passed **********
```

```
Starting RAD Tests **********
Testing RAD Registers at CONF Addr 0x1f023000, MEM Addr 0x1f700000
      RAD Configuration Space Test passed.
Testing RAD DMA at CONF Addr 0x1f023000, MEM Addr 0x1f700000
     RAD Status DMA Test passed.
Testing RAD RAM at CONF Addr 0x1f023000, MEM Addr 0x1f700000
     RAD RAM Test passed.
RAD Tests Passed **********
Starting IOC3 Tests **********
IOC3 Register Test
      IOC3 Read-Write Register Test passed.
Testing ioc3_sram ....
      IOC3 SRAM Test passed.
Testing ENET TX_CLK ....
Testing ENET TX_CLK passed
Testing ethernet MAC address NIC ....
Testing ethernet MAC address NIC passed
Testing ethernet PHY chip registers ....
Testing ethernet PHY chip registers passed
Testing IOC3 internal ethernet loopback ....
   enet_loop: Testing IOC3 LOOPBACK at 100Mb/s.
IOC3 LOOPBACK test passed
Testing PHY chip internal ethernet loopback ....
   enet_loop: Testing PHY LOOPBACK at 10Mb/s.
    enet_loop: Testing PHY LOOPBACK at 100Mb/s.
PHY LOOPBACK test passed
     ENET Tests Test passed.
IOC3 Tests Passed **********
Starting RTC Tests **********
RTC_regs test
      RTC Read-Write Register Test passed.
Starting RTC Functional Tests
Battery voltage check
RTC Timer Test
RTC NVRAM Test
      PCI Real Time Clock Test passed.
RTC Tests Passed **********
Starting DUART Tests **********
DUART_regs test
      IOC3 DUART Read-Write Register Test passed.
DUART Tests Passed **********
IP30 Tests Passed **********
ALL TESTS IN RACER Passed **********
```
## **7. Graphics Board Diagnostic**

The Octane\_ide graphics test (gfx) verifies the connectivity and functionality of the components on the graphics board. If an error is detected, the test stops and displays the error. Normally, to correct a gfx failure, you should replace the graphics board.

### **7.1 List of Tests Run by gfx in Sequence Order**

#### **7.1.1 HQ Tests**

The HQ tests verify Xtalk bus connectivity and the internal functionality of the HQ and its registers.

#### **7.1.2 NIC Test**

The NIC test verifies the contents of the graphics board NIC.

#### **7.1.3 HQ Realtime Path Test**

The HQ Realtime (RT) Path test verifies the functionality of the realtime video control path.

#### **7.1.4 RSS Bus Test**

The RSS bus test verifies the functionality of the HQ-RE-GE bus.

#### **7.1.5 Display Backend Tests**

The Display Backend tests verify the functionality of various graphics components such as the digital-to-analog converter (DAC), color map (CMAP), video timing tables, windows map (XMAP), registers, and cursor.

#### **7.1.6 GE Tests**

The GE tests verify the functionality of the geometry engine application-specific integrated circuit (ASIC), including the microcode, internal and external random access memory (RAM), arithmetic and logic unit (ALU), registers, instructions, and direct memory access (DMA).

#### **7.1.7 RE Tests**

The RE tests verify the functionality of the raster engine ASIC, including register reads and writes and the internal RAM.

#### **7.1.8 RDRAM Test**

The RDRAM tests verify the functionality of the graphics framebuffer memory (RDRAM, a high bandwidth DRAM, designed by Rambus Inc. of Mountain View, CA).

#### **7.1.9 RE/PP Tests**

The RE/PP tests verify the rendering functionality of the RE and PP (pixel processor) ASICs by drawing and confirming the accuracy of a series of images.

#### **7.1.10 TE/TRAM Tests**

The TE/TRAM tests verify the functionality of the texture engine (TE) and the texture RAM (TRAM) ASICs by performing register reads and writes, TRAM memory tests, and texture rendering tests.

You can run these tests manually by entering mg\_test\_tram; however, these tests always run automatically as part of gfx if Octance\_ide detects texturing hardware on the graphics board.

#### **7.2 Testing Systems with Multiple Graphics Boards**

If an OCTANE system contains two graphics boards, gfx and mg\_test\_tram, by default, test the board with the lower Xtalk port number.

To test the second board, you must determine its Xtalk port number using one of the following procedures:

- At the Command Monitor, issue the system command.
- At IDE, issue the xtalk\_nic\_probe command.
- At the IRIX operating system, issue the find command.

#### **7.2.1 Determining the Xtalk Port Number with the Command Monitor**

At the Command Monitor prompt, enter the following command:

>> **system**

```
IP30 system:
   CPU speed ~195Mhz
   Cache speed divisor 1.5
   SysAD speed divisor 2
   4 outstanding read(s)
   R10K Revision: 2.7
   Password jumper on
   Number of XIO fan loads 0 (0,env=unset)
Chips/NICs:
   heart(rev D):
       Part: 030-0888-004 Name: PM10 Serial: DTT551
        Revision: B Group: ff Capability: ffffffff
        Variety: ff Laser: 0000000f07e4
  xbow(rev 1.2): bridge(rev C):
       Part: 030-0887-003 Name: IP30 Serial: DRC525
        Revision: F Group: ff Capability: ffffffff
        Variety: ff Laser: 0000000ce351
    ioc3(rev 1): eaddr 08:00:69:0a:2d:34
       Part: 030-0891-003 Name: FP1 Serial: DJH344
        Revision: A Group: ff Capability: ffffffff
        Variety: ff Laser: 00000015adf8
       Part: 060-0038-001 Name: PWR.SPPLY.S2 Serial: AAC7400026
        Revision: C Group: ff Capability: ffffffff
        Variety: ff Laser: 0000001b22b1
   xtalk 0xc HQ4:
       Part: 030-0938-003 Name: GM10 Serial: EBR620
        Revision: M Group: ff Capability: ffffffff
        Variety: ff Laser: 0000000cda9f
   xtalk 0xb HQ4:
       Part: 030-0957-003 Name: GM20 Serial: DZD021
        Revision: M Group: ff Capability: ffffffff
         Variety: ff Laser: 0000001abbb9
```
Determine which Xtalk devices are active within the "Chips/NICs" section. Refer to the following example:

```
xtalk 0xc HQ4:
       Part: 030-0938-003 Name: GM10 Serial: EBR620
        Revision: M Group: ff Capability: ffffffff
        Variety: ff Laser: 0000000cda9f
xtalk 0xb HQ4:
       Part: 030-0957-003 Name: GM20 Serial: DZD021
        Revision: M Group: ff Capability: ffffffff
        Variety: ff Laser: 0000001abbb9
```
Two devices are listed. One device is the GM10, which is an SI graphics board. The other is a GM20, which is an MXI board. You can find the port number for each device on the first line of its output, directly to the right of the word *xtalk*. In the example above, the port numbers are 0xc for the GM10 and 0xb for the GM20.

With that information, enter mg\_setport in Origin\_ide to select the graphics board to test.

ide>> **mg\_setport 0xc** port set to 12

#### **7.2.2 Determining the Xtalk Port Number with IDE**

Use the *xtalk nic* probe command to probe for devices on the Xtalk bus. The probe begins at Xtalk port 0xe and proceeds in descending order through the 6 possible ports to port 0x9. If IDE detects a device, it attempts to read the NIC of the device to determine what kind of device it has detected.

```
ide>> xtalk_nic_probe
No device seen at port 0xe
No device seen at port 0xd
Part: 030-0957-003 Name: GM20 Serial: DZD021 Revision: N
   Group: ff Capability: ffffffff Variety: ff Laser: 000001abbb9
Part: 030-0938-003 Name: GM10 Serial: EBR551 Revision: N
   Group: ff Capability: ffffffff Variety: ff Laser: 000000cdc1b
No device seen at port 0xa
No device seen at port 0x9
```
In this example, no devices are detected at ports 0xe, 0xd, 0xa, and 0x9. Ports 0xb and 0xc each contain a device: a GM10 graphics board on Port 0xb and a GM20 graphics board on Port 0xc.

Having that information, enter  $mq$  setport within Octane ide to specify which graphics board to test.

ide>> **mg\_setport 0xc** port set to 12

#### **7.2.3 Determining the Xtalk Port Number with the IRIX Operating System**

To find the Xtalk port numbers of the graphics cards in IRIX, examine the hardware graph by entering the find command to search for the word mgras:

```
# find /hw -name mgras -print
/hw/node/xtalk/12/mgras
/hw/node/xtalk/11/mgras
```
The response indicates that two boards were found. The first board is located at port 0xc (12 decimal) and the second at 0xb (11 decimal).

With that information, enter the command  $mg$  setport within Octane ide to specify which graphics board to test.

ide>> **mg\_setport 0xc** port set to 12

#### **7.3 Output of a Sample Test Session**

```
ide>> gfx
  Iteration 1
  GAMERA found in port 0xc
Mgras Initialize
Mgras DacReset
Mgras VC3 Reset
Loading Cmaps with a Linear Ramp
Loading Gamma Tables with a Linear Ramp
Starting HQ Tests **********
  GAMERA found in port 0xc
MGRAS HQ XIO Bus Test
      HQ XIO Bus Test passed.
HQ DCB Ctrl Test
     HQ DCB Ctrl Test passed.
HQ TLB Test
     HQ TLB Test passed.
HQ reif_ctx Register test
     HQ REIF CTX Test passed.
MGRAS HQ Hag_ctx Register test
      HQ HAG CTX Test passed.
MGRAS HQ Ucode RAM test
      HQ Ucode DataBus Test passed.
      HQ Ucode AddrBus Test passed.
      HQ Ucode AddrUniquness Test passed.
      HQ Ucode Pattern Test passed.
  GAMERA found in port 0xc
HQ ucode download was successful -- no errors detected
HQ_CP test - cp_dmove12_1:
HQ_CP test - cp_dmove12_1: passed
HQ_CP test - cp_dmove12_2:
HQ_CP test - cp_dmove12_2: passed
HQ_CP test - cp_dmove12_3:
HQ_CP test - cp_dmove12_3: passed
HQ_CP test - cp_imove1:
HQ_CP test - cp_imove1: passed
HQ_CP test - cp_imove2:
HQ_CP test - cp_imove2: passed
HQ_CP test - cp_mix1:
HQ_CP test - cp_mix1: passed
HQ_CP test - cp_mix2:
HQ_CP test - cp_mix2: passed
      HQ CP_Functionality Test passed.
```

```
HQ ucode download was successful -- no errors detected
      HQ Converter 32-bit Test passed.
      HQ Converter 16-bit Test passed.
      HQ Converter 8-bit Test Test passed.
      HQ Convert Stuff Test Test passed.
Mgras HQ3 Converter Test passed
HQ ucode download was successful -- no errors detected
      HQ CFIFO Functionality Test passed.
      HQ4 Register Test Test passed.
HQ Tests Passed **********
       Part: 030-0938-003 Name: GM10 Serial: EBR620 Revision: M
         Group: ff Capability: ffffffff Variety: ff Laser: 0000000cda9f
  GAMERA found in port 0xc
  ============ Data Format tests done through PIO =============
  PIO Diag Mode Passed in TEX_RGBA16_IN and TEX_RGBA12_OUT
  PIO Diag Mode Passed in TEX_RGBA16_IN and TEX_RGBA8_OUT
  PIO Diag Mode Passed in TEX_SHORT_IN and TEX_SHORT_OUT
  PIO Diag Mode Passed in TEX_RGBA10_IN and TEX_RGBA12_OUT
  PIO Diag Mode Passed in TEX_RGBA10_IN and TEX_RGBA8_OUT
  PIO Diag Mode Passed in TEX_ABGR8_IN and TEX_RGBA12_OUT
  PIO Diag Mode Passed in TEX_ABGR8_IN and TEX_RGBA8_OUT
  PIO Diag Mode Passed in TEX_RGBA8_IN and TEX_RGBA12_OUT
  PIO Diag Mode Passed in TEX_RGBA8_IN and TEX_RGBA8_OUT
  GAMERA found in port 0xc
 Real Time DMA diag mode Passed
Starting RSSBUS Tests **********
Testing RSS-0
      HQ HQ_RSS_DataBus Test passed.
RSSBUS Tests Passed **********
Mgras Initialize
Mgras DacReset
Mgras VC3 Reset
Loading Cmaps with a Linear Ramp
Loading Gamma Tables with a Linear Ramp
Starting BACK_END Tests **********
 GAMERA found in port 0xc
Starting DAC Tests **********
DAC Mode Register Test
      DAC Mode Reg Test passed.
DAC Address Register Test
     DAC Addr Reg Test passed.
Color Palette Address Uniquness Test
     DAC Color Palette Addr Uniq Test passed.
Color Palette Walking Bit: DataBus Test
     DAC Color Palette Addr Bus Test passed.
Color Pallette Pattern Test
      DAC Color Palette Patrn Test passed.
DAC Tests Passed **********
```

```
Starting VC3 Tests **********
VC3 Internal Register Test
     VC3 Register Test passed.
VC3 SRAM Address Bus: Walking Ones & Zeros Test
     VC3 Address Bus Test passed.
VC3 SRAM Data Bus: Walking Ones & Zeros Test
     VC3 Data Bus Test passed.
VC3 SRAM Address Uniqueness Test
     VC3 Address Uniqness Test passed.
VC3 SRAM Pattern Test
      VC3 Pattern Test passed.
VC3 Tests Passed **********
Starting CMAP Tests **********
CMAP0 data bus test
     Cmap0 Data Bus Test passed.
CMAP 0 Address Bus Test
     Cmap0 Address Bus Test passed.
saddr 0 eaddr 8191
CMAP0 Pattern Test
Loop 0 Writing Pattern
0x5a5a5a5a 0x3c3c3c3c 0xfffffffff0f0f0f0 0xffffffffa5a5a5a5
0xffffffffc3c3c3c3 0xf0f0f0f
Loop 1 Writing Pattern
0x3c3c3c3c 0xfffffffff0f0f0f0 0xffffffffa5a5a5a5 0xffffffffc3c3c3c3
0xf0f0f0f 0x5a5a5a5a
Loop 2 Writing Pattern
0xfffffffff0f0f0f0 0xffffffffa5a5a5a5 0xffffffffc3c3c3c3 0xf0f0f0f
0x5a5a5a5a 0x3c3c3c3c
Loop 3 Writing Pattern
0xffffffffa5a5a5a5 0xffffffffc3c3c3c3 0xf0f0f0f 0x5a5a5a5a 0x3c3c3c3c
0xfffffffff0f0f0f0
Loop 4 Writing Pattern
0xffffffffc3c3c3c3 0xf0f0f0f 0x5a5a5a5a 0x3c3c3c3c 0xfffffffff0f0f0f0
0xffffffffa5a5a5a5
Loop 5 Writing Pattern
0xf0f0f0f 0x5a5a5a5a 0x3c3c3c3c 0xfffffffff0f0f0f0 0xffffffffa5a5a5a5
0xffffffffc3c3c3c3
      Cmap0 Pattern Test passed.
CMAP0 Address Uniqueness Test
     Cmap0 Address Uniqness Test passed.
CMAP1 data bus test
     Cmap1 Data Bus Test passed.
CMAP 1 Address Bus Test
     Cmap1 Address Bus Test passed.
saddr 0 eaddr 8191
CMAP1 Pattern Test
Loop 0 Writing Pattern
0x5a5a5a5a 0x3c3c3c3c 0xfffffffff0f0f0f0 0xffffffffa5a5a5a5
0xffffffffc3c3c3c3 0xf0f0f0f
Loop 1 Writing Pattern
0x3c3c3c3c 0xfffffffff0f0f0f0 0xffffffffa5a5a5a5 0xffffffffc3c3c3c3
0xf0f0f0f 0x5a5a5a5a
Loop 2 Writing Pattern
0xfffffffff0f0f0f0 0xffffffffa5a5a5a5 0xffffffffc3c3c3c3 0xf0f0f0f
0x5a5a5a5a 0x3c3c3c3c
Loop 3 Writing Pattern
```

```
0xffffffffa5a5a5a5 0xffffffffc3c3c3c3 0xf0f0f0f 0x5a5a5a5a 0x3c3c3c3c
0xfffffffff0f0f0f0
Loop 4 Writing Pattern
0xffffffffc3c3c3c3 0xf0f0f0f 0x5a5a5a5a 0x3c3c3c3c 0xfffffffff0f0f0f0
0xffffffffa5a5a5a5
Loop 5 Writing Pattern
0xf0f0f0f 0x5a5a5a5a 0x3c3c3c3c 0xfffffffff0f0f0f0 0xffffffffa5a5a5a5
0xffffffffc3c3c3c3
      Cmap1 Pattern Test passed.
CMAP1 Address Uniqueness Test
      Cmap1 Address Uniqness Test passed.
CMAP Tests Passed **********
Mgras Initialize
Mgras DacReset
Mgras VC3 Reset
Loading Cmaps with a Linear Ramp
Loading Gamma Tables with a Linear Ramp
 GAMERA found in port 0xc
_mgras_dcbdma_enabled 0x1
Enabled DCB-DMA
Starting DAC Tests in DCBDMA Mode **********
Starting DAC Tests **********
DAC Mode Register Test
     DAC Mode Reg Test passed.
DAC Address Register Test
     DAC Addr Reg Test passed.
Color Palette Address Uniquness Test
     DAC Color Palette Addr Uniq Test passed.
Color Palette Walking Bit: DataBus Test
      DAC Color Palette Addr Bus Test passed.
Color Pallette Pattern Test
      DAC Color Palette Patrn Test passed.
DAC Tests Passed **********
DAC Tests in DCBDMA Mode Passed **********
Starting VC3 Tests in DCBDMA Mode **********
Starting VC3 Tests **********
VC3 Internal Register Test
      VC3 Register Test passed.
VC3 SRAM Address Bus: Walking Ones & Zeros Test
      VC3 Address Bus Test passed.
VC3 SRAM Data Bus: Walking Ones & Zeros Test
     VC3 Data Bus Test passed.
VC3 SRAM Address Uniqueness Test
     VC3 Address Uniqness Test passed.
VC3 SRAM Pattern Test
     VC3 Pattern Test passed.
VC3 Tests Passed **********
VC3 Tests in DCBDMA Mode Passed **********
_mgras_dcbdma_enabled 0x0
Disabled DCB-DMA
Mgras Initialize
Mgras DacReset
Mgras VC3 Reset
```
Loading Cmaps with a Linear Ramp Loading Gamma Tables with a Linear Ramp Mgras Initialize Mgras DacReset Mgras VC3 Reset Loading Cmaps with a Linear Ramp Loading Gamma Tables with a Linear Ramp MGRAS\_XMAP\_DCB Register Test XMAP0 DCB Reg Test passed. MGRAS\_XMAP\_DCB Register Test XMAP1 DCB Reg Test passed. Mgras Initialize Mgras DacReset Mgras VC3 Reset Loading Cmaps with a Linear Ramp Loading Gamma Tables with a Linear Ramp Started Video Timing CRC: Walk One PixelPath Test passed. CRC: Walk One PixelPath Test passed. Mgras Initialize Mgras DacReset Mgras VC3 Reset Loading Cmaps with a Linear Ramp Loading Gamma Tables with a Linear Ramp Testing 1600x1200 timing Stopped Video Timing Started Video Timing CRC: Walk One PixelPath Test passed. Mgras Initialize Mgras DacReset Mgras VC3 Reset Loading Cmaps with a Linear Ramp Loading Gamma Tables with a Linear Ramp Executing mg\_vc3cursorposition test... BACK\_END Tests Passed \*\*\*\*\*\*\*\*\*\* I2C 8584 Probing Complete Mgras Initialize Mgras DacReset Mgras VC3 Reset Loading Cmaps with a Linear Ramp Loading Gamma Tables with a Linear Ramp 1 GE's found in the SYSTEM Testing 1GE system.... GAMERA found in port 0xc 1 GE's found in the SYSTEM ------ Executing GE Test Suite on :: GE0 ------ GAMERA found in port 0xc 1 GE's found in the SYSTEM testing GE0 Ucode memory.... testing ge0\_ucode 1.... GAMERA found in port 0xc testing ge0\_ucode 2.... testing ge\_ucode\_test 2.... MGRAS GE11 Ucode Data Bus Test GE11 Ucode DataBus Test passed. testing ge\_ucode\_test 3.... MGRAS GE11 Ucode Address Bus Test

```
 GE11 Ucode AddrBus Test passed.
testing ge_ucode_test 4....
MGRAS GE11 Ucode Address Uniqueness Test
/ GE11 Ucode AddrUniquness Test passed.
testing ge_ucode_test 5....
MGRAS GE11 Ucode Memory Patterns Test
| GE11 Ucode Pattern Test passed.
testing ge0_ucode 3....
testing ge0_ucode 3....
testing ge0_setup 1....
 GAMERA found in port 0xc
testing ge0_setup 2....
1 GE's found in the SYSTEM
testing ge0_setup 3....
testing ge0_setup 4....
------ Executing GEO test setup ------
 GAMERA found in port 0xc
 GAMERA found in port 0xc
      GE11 Ucode Dnload Test passed.
testing ge0_setup 5....
 GAMERA found in port 0xc
testing getest 1....
 mg_ge_cram in progress
     GE11 cram Test passed.
testing getest 2....
 mg_ge_eram in progress
      GE11 eram Test passed.
testing getest 3....
 mg_ge_wram in progress
     GE11 wram Test passed.
testing getest 4....
  give more delay
testing getest 5....
 mg_ge_alu in progress
      GE11 alu Test passed.
testing getest 6....
  mg_ge_dreg in progress
      GE11 dreg Test passed.
 mg_ge_inst in progress
testing getest 7....
     GE11 inst Test passed.
testing getest 8....
  mg_ge_dma in progress
     GE11 DMA Test passed.
******** GE Test Suite Execution Completed ********
  GAMERA found in port 0xc
  mgbase before MgrasSyncREPP 0x900000001c000000
  mgbase in the MgrasSyncREPP function 0x900000001c000000
  mgbase after MgrasSyncREPP 0x900000001c000000
  mgbase before MgrasSyncREPP 0x900000001c000000
 mgbase in the MgrasSyncREPP function 0x900000001c000000
  mgbase after MgrasSyncREPP 0x900000001c000000
Starting RE Tests **********
      RE4-0 Status Reg Test passed.
      RE4-0 RdWr Regs Test passed.
RAM KH Test: PASSED
```

```
RAM KH Test: PASSED
RAM KH Test: PASSED
RAM KH Test: PASSED
RAM KH Test: PASSED
RAM KH Test: PASSED
RAM KH Test: PASSED
RAM KH Test: PASSED
RAM KH Test: PASSED
RAM KH Test: PASSED
RAM KH Test: PASSED
RAM March X Test: PASSED
RAM March X Test: PASSED
RAM March X Test: PASSED
RAM March X Test: PASSED
RAM March X Test: PASSED
RAM March X Test: PASSED
RAM March X Test: PASSED
RAM March X Test: PASSED
RAM March X Test: PASSED
RAM March X Test: PASSED
RAM March X Test: PASSED
RAM March Y Test: PASSED
RAM March Y Test: PASSED
RAM March Y Test: PASSED
RAM March Y Test: PASSED
RAM March Y Test: PASSED
RAM March Y Test: PASSED
RAM March Y Test: PASSED
RAM March Y Test: PASSED
RAM March Y Test: PASSED
RAM March Y Test: PASSED
RAM March Y Test: PASSED
RE Tests Passed **********
Starting DMA Tests **********
      HQ HOST->HQ DMA data path Test passed.
HQ ucode download was successful -- no errors detected
      HQ HOST->HQ->CP DMA data path Test passed.
Color Buffer AB DMA Test
      Framebuffer RDRAM (Using DMA style 002) Test passed.
DMA Tests Passed **********
Starting QUICK RDRAM Tests **********
Color Buffer AB DMA Test
      Framebuffer RDRAM (Using DMA style 005) Test passed.
QUICK RDRAM Tests Passed **********
Starting RDRAM Tests **********
Z Buffer DMA Test
Pattern pass 0....
Pattern pass 1....
Pattern pass 2....
Pattern pass 3....
Pattern pass 4....
```

```
Pattern pass 5....
      Framebuffer RDRAM (Using DMA style 005) Test passed.
Color Buffer AB DMA Test
Pattern pass 0....
Pattern pass 1....
Pattern pass 2....
Pattern pass 3....
Pattern pass 4....
Pattern pass 5....
      Framebuffer RDRAM (Using DMA style 005) Test passed.
Overlay Buffer DMA Test
Pattern pass 0....
Pattern pass 1....
Pattern pass 2....
Pattern pass 3....
Pattern pass 4....
Pattern pass 5....
      Framebuffer RDRAM (Using DMA style 005) Test passed.
RDRAM Tests Passed **********
Starting RE-PP Tests **********
  GAMERA found in port 0xc
Mgras Initialize
Mgras DacReset
Mgras VC3 Reset
Loading Cmaps with a Linear Ramp
Loading Gamma Tables with a Linear Ramp
  mgbase before MgrasSyncREPP 0x900000001c000000
  mgbase in the MgrasSyncREPP function 0x900000001c000000
  mgbase after MgrasSyncREPP 0x900000001c000000
  mgbase before MgrasSyncREPP 0x900000001c000000
  mgbase in the MgrasSyncREPP function 0x900000001c000000
  mgbase after MgrasSyncREPP 0x900000001c000000
  mg_z_tri in progess ...
      RE4 Z Test passed.
      RE4 Z Test passed.
      RE4 Z Test passed.
  mg_lines in progess ...
     RE4 Line Test passed.
  mg_points in progess ...
     RE4 Points Test passed.
  mg_stip_tri in progess ...
     RE4 PolyStiP Test passed.
  mg_xblock in progress ...
     RE4 Xblk Test passed.
  mg_chars in progress ...
     RE4 Chars Test passed.
  mg_logicop in progress ...
     RSS, PP1, LOGICOP Test passed.
  mg_dither in progress ...
     RSS, PP1, DITHER Test passed.
 mg_color_tri in progress ...
Color Triangle Test: Red Triangle passed
Color Triangle Test: Green Triangle passed
Color Triangle Test: Blue Triangle passed
Color Triangle Test: Alpha Triangle passed
      RE4 Color Tri Test passed.
```
Mgras Initialize Mgras DacReset Mgras VC3 Reset Loading Cmaps with a Linear Ramp Loading Gamma Tables with a Linear Ramp RE4 Alpha Blend Test passed. Checking RSS-0 PP0 crc... alphablend RSS-0 PP0 crc PASSED Checking RSS-0 PP1 crc... alphablend RSS-0 PP1 crc PASSED \*\*\*\*\*\*\*\* Alphablend Test with DAC CRC PASSED \*\*\*\*\*\*\*\* Mgras Initialize Mgras DacReset Mgras VC3 Reset Loading Cmaps with a Linear Ramp Loading Gamma Tables with a Linear Ramp ------ Executing Scene Test with CRC ------------ Testing the scene in the display buffer ------Checking RSS-0 PP0 crc... scene\_test display buffer RSS-0 PP0 crc PASSED Checking RSS-0 PP1 crc... scene\_test display buffer RSS-0 PP1 crc PASSED ------ Testing the scene in the overlay buffer ------ GAMERA found in port 0xc Mgras Initialize Mgras DacReset Mgras VC3 Reset Loading Cmaps with a Linear Ramp Loading Gamma Tables with a Linear Ramp mgbase before MgrasSyncREPP 0x900000001c000000 mgbase in the MgrasSyncREPP function 0x900000001c000000 mgbase after MgrasSyncREPP 0x900000001c000000 mgbase before MgrasSyncREPP 0x900000001c000000 mgbase in the MgrasSyncREPP function 0x900000001c000000 mgbase after MgrasSyncREPP 0x900000001c000000 Checking RSS-0 PP0 crc... scene\_test overlay buffer RSS-0 PP0 crc PASSED Checking RSS-0 PP1 crc... scene\_test overlay buffer RSS-0 PP1 crc PASSED Resetting graphics GAMERA found in port 0xc Mgras Initialize Mgras DacReset Mgras VC3 Reset Loading Cmaps with a Linear Ramp

```
Loading Gamma Tables with a Linear Ramp
 mgbase before MgrasSyncREPP 0x900000001c000000
 mgbase in the MgrasSyncREPP function 0x900000001c000000
 mgbase after MgrasSyncREPP 0x900000001c000000
 mgbase before MgrasSyncREPP 0x900000001c000000
 mgbase in the MgrasSyncREPP function 0x900000001c000000
 mgbase after MgrasSyncREPP 0x900000001c000000
******** Scene Test with DAC CRC PASSED ********
RE-PP Tests Passed **********
numTRAMs: 0
No Texture Subsystem in the Graphics Board
Tests for Texture Subsystem are skipped...
GRAPHICS Tests Passed **********
ALL TESTS IN GRAPHICS PASSED
```
### **8. Texture RAM Diagnostic**

The TE/TRAM tests verify the functionality of the texture engine (TE) and the texture RAM (TRAM) ASICs by performing register reads and writes, TRAM memory tests, and texture rendering tests. Refer to the previous Chapter for additional information.

These tests always run automatically as part of gfx if Octane\_ide detects texturing hardware on the graphics board; however, Octane\_ide enables you to run these tests manually by entering mg\_test\_tram. For example, you can verify only the texturing hardware when you suspect that the texture mapping function is problematic.

When it detects a failure, TRAM always identifies an OCTANE graphics board (GM10 or GM20) as the faulty FRU, which is not entirely correct. The cause of the failure may actually be one of the TMEZZ cards that are mounted on the graphics board. To correct a gfx or mg\_test\_tram failure, you should reseat or replace either the graphics board identified in the test results or the TMEZZ cards mounted on the graphics board.

### **9. PCI Shoebox Diagnostic**

#### **9.1 PCI Shoebox Diagnostic Description**

The PCI Shoebox Diagnostic requires that the OCTANE system contain a PCI Shoebox for it to run correctly. Otherwise, a system exception will result and you will have to reset the system or press enter to return to the system maintenance menu. If the PCI Shoebox test fails, replace the PCI Shoebox.

#### **9.2 Output of a Sample Test Session**

Starting SHOEBOX test \*\*\*\*\*\*\*\*\*\* Running All PCI Shoe Box Tests Testing Bridge at xbow port 0xd, addr 0x900000001d000000 Misc bridge register info: slot 2 and 4 are not tested as IOC3 uses them widget revision number 3\ widget part number 0xc002 widget manufacturer number 54 bridge widget interrupt ( in hear ) 55 Bridge Read-Write Register Test passed. Bridge RAM test... Testing INTERNAL\_ATE RAM as a Bridge RAM Bridge RAM test... Testing INTERNAL\_ATE RAM as a Bridge RAM Bridge RAM test... Testing EXTERNAL\_SYNC SSRAM as a Bridge RAM \*\*\* RAM is size 0: not tested \*\*\* Bridge Bridge Internal/External RAM Test passed. Bridge Error Test passed. PCI Shoebox All Test passed.

SHOEBOX test passed

#### *Appendix A*

### **A. Sample Errors and Exception Output**

#### **A.1 Sample Output of a Failure Detected by mg\_test\_ram**

The following display indicates that a failure occurred during the mg\_test\_tram diagnostic. The diagnostic reports that the failing FRU is the GM20 graphics board, which may not be completely accurate. Refer to Chapter 8 for more information on this error.

```
Starting TRAM Tests ******************
numTRAMS : 4
RSS-0, Testing 4 TRAMS.
TRAM Revision register (word 0): 0x1c011401
TRAM Revision register (word 1): 0xc000400
     Texture TRAM (Using DMA style 014) Test passed.
RSS-1, Testing 4 TRAMS.
TRAM Revision register (word 0) : 0x1401
TRAM Revision register (word 1) : 0xc000400
                                       - ERROR -
ERROR***TRAM Revision High Word failed, TRAM-REBus exp: 1c011401, rcv:
1401, diff: 1c010000
                                       - ERROR _
**** Texture TRAM (Using DMA style 014) Test failed. ErrCode DM014
Errors 1
The faulty FRU is GM20
mg_tram_rev_nobuff failed
Failure Detected in TRAM test
```
#### **A.2 Sample Outputs of Failures Detected by gfx**

#### **A.2.1 RDRAM Section Error**

The following display reports that a failure occured during the RDRAM (Rambus(tm) DRAM) section of the gfx jtest. In this example, the failing FRU is the GM20 graphics board.

```
Starting RDRAM Tests ***********
Z Buffer DMA Test
Pattern pass 0 .....
Pattern pass 1 ..... Pattern pass 2 ......
Pattern pass 3 .....
Pattern pass 4 .....
Pattern pass 5 .....
FAILURE INFO:
 RSS1; PP1; RDRAM 2; RDRAM_ADDR 0x0160218a8;
  X 833 Y 29; EXP 0xa5a5a5a5; RCV 0xa5aae5ae
                                         -ERROR-
***** Framebuffer RDRAM (Using DMA style 005) Test failed.
ErrCode DMA005 Errors 1
The faulty FRU is GM20
```
#### **A.2.2 GE11 Chip Section Error**

The following display reports that a failure occured during the GE11 chip section of the gfx test. The failing FRU is the GM10 graphics board.

```
------ Executing GEO test setup ------
 GAMERA found in port 0xc
 GAMERA found in port 0xc
     GE11 Ucode Dnload Test passed.
testing ge0_setup 5....
 GAMERA found in port 0xc
testing getest 1....
 mg_ge_cram in progress
     GE11 cram Test passed.
testing getest 2....
 mg_ge_eram in progress
     GE11 eram Test passed.
testing getest 3....
 mg_ge_wram in progress
     GE11 wram Test passed.
testing getest 4....
 give more delay
testing getest 5....
 mg_ge_alu in progress
*************GE11 Alu Test Failed -Error-
**************GE11 alu test failed. ErrCode GEE008 Errors 1
The faulty FRU is GM10
Failure detected in 1GE test
Failure detected in graphics.
```
#### **A.3 Sample Output after an Unexpected Exception**

When an unexpected exception occurs, Octane\_ide displays a dump of the contents of the CPU and heart registers. If this exception occurs, you must either reset the system or press the Enter key to return to the System Maintenance menu.

In the following example, an exception occurred when the Shoebox test was initiated on a system that was not configured with a PCI Shoebox.

```
ide>> shoebox
```

```
Starting SHOEBOX Tests **********
Running All PCI Shoe Box Tests
Testing Bridge at xbow port 0xd, addr 0x900000001d000000
Exception: <vector=Normal>
Status register: 0x24000082<CU1,FR,IPL=8,KX,MODE=KERNEL>
Cause register: 0xc01c<CE=0,IP8,IP7,EXC=DBE>
Exception PC: 0xa8000000208692e8, Exception RA: 0xa8000000208692c0
Data Bus error
HEART ISR : 0x8004000000000000<HEART_EXC,TIMER>
HEART IMSR: 0x8000000000000000<HEART_EXC>
      Cause: 0x10000<WIDGET_ERR>
         Widget Error type: 0x8<PIO_RD_TIMEOUT>
         PIO rd timeout address:
0xd000<CPU=0,IO_SPACE=0x0,DIDN=0xd,ADDR=0x0>
  VID 0's saved user regs in hex (gpda=0xa800000020b3c668):
   arg: 900000001d00002c 2c a800000020bd3cd8 1
        0 0 0 0
   tmp: 0 2 2 a800000020a57ac8
   sve: a800000020a6c3d0 a800000020a6c450 10000000 9000000000000000
        a800000020a289e8 a800000020a965c0 a800000020bd3d10 6
   t8 20a289e8 t9 ffffffffcccccccc at 20a70000
   v0 1 v1 0 k1 ffffffffbad11bad
  gp a8000000203c8108 fp 1 sp a800000020bd3d10 ra a8000000208692c0
PANIC: Unexpected exception
[Press reset or ENTER to restart.]
```